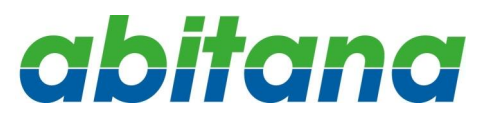

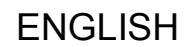

# ABI-EL1001S00 10/100Mbps Auto-MDI/MDIX SWITCH **Quick Start Guide**

### **1 Package Contents**

- One 10/100 Mbps Switch
- Quick Start Guide

# **2 Introduction**

This plug-and-play Switch offers a smooth migration to Fast Ethernet network. 10/100Mbps auto-negotiation on all ports adjusts to the speed of the attached devices and offers higher-speed access to network peripherals. It is ideal for cost-conscious individuals or businesses that need efficiency in their LAN. Depending on your needs, the ABI-EL1001S00 is a 5 port Switch. It carries RJ45 ports, allowing you to connect up to 5 hubs/Switches or network devices, that automatically corrects cabling errors (Cross over or straight through).

# **3 Connectors**

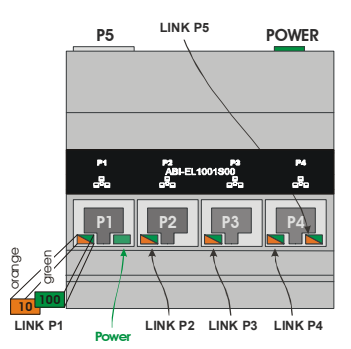

#### **4 Power**

Load ratio for this module  $= 0.3$ .

Maximum allowed load ratio (sum of the load ratios for all modules) for power supply ABI-PS1001S00 = 4.

# **5 Installation**

**Power Off the central ABI-PS1001S00 Power Supply by means of the Circuit Breaker installed in the 'Comm Center Cabinet'** 

- 1. Open the 'Comm Center Cabinet' and fix the unit on the DIN-Rail (See Figure 1).
- 2. Connect one of the unused POWER connectors of the ABI-PS1001S00 Quadruple Power Supply (5VDC - 4A) to the POWER connector.
- 3. If you have the Comm Center Connector RJ45 port feedthrough (ABI-DC1006S00): Connect the RJ45 plug to P5 of the switch.
- 4. Close the 'Comm Center Cabinet'.
- 5. Locate the Outlet near your Computer or Equipment you want to connect to the Switch
- 6. Insert one end of an UTP Patch cord (Suitable length) into the free Outlet.
- 7. Insert the other end of the UTP Patch cord into the Network port of the Computer or Equipment.
- 8. In the 'Comm Center Cabinet', locate the Comm Center Connector that corresponds to the outlet where you just inserted the Patch cord and insert one end of a 'Comm Center' Patch cord' of a suitable length into this connector.
- 9. Insert the other end of the Patch cord in one of the numbered ports (P1–P4) on the front of the Switch. If you have the Comm Center Connector RJ45 port feed-through (ABI-DC1006S00) you can connect to P5 by inserting the patch cord into the ABI-DC1006S00
- 10. Turn on the Power Supply, and then turn on the computers/devices in your network. The Switch will automatically recognize all network peripherals on your network, and select the proper speed (10/100 Mbps), cable layout (MDI/MDI-X) and type (HDX/FDX).

The LED's will indicate whether or not a PC is connected to the Switch port, and indicate the connection speed (green 100 Mbps / Orange 10 Mbps)

# **6 Configuring computers on the LAN**

There is no specific configuration required on the PC's to connect to the Switch. However, you need to configure the computers to be able to communicate to each other. Use the Microsoft Networking guides to configure the computers.

# **7 Configuring the Switch**

No configuration of the switch is required.

# **8 Reset**

When the Switch stops responding, or behaves abnormally, you can perform a reset by power cycling the Switch (Power Off / Power On).

Attention: When you power down the power supply, all equipments connected to that power supply will be powered down (CATV Amplifier, Switch, Gateway, …)

Additional, and more detailed information concerning this product can be found on the website: [www.abitana.com](http://www.abitana.com).

Use the following table to write down information about the Switch and the connections.

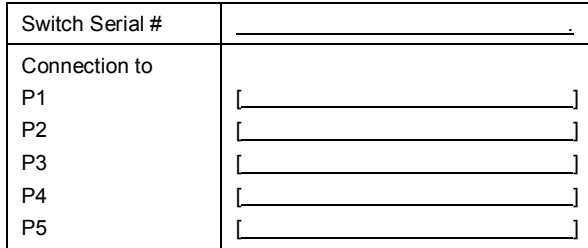

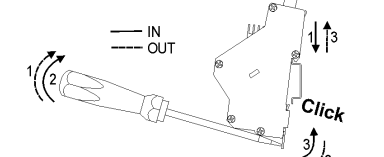

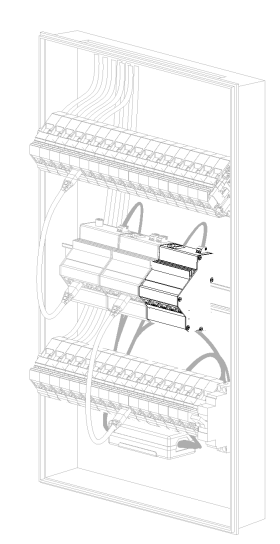

Figure 1: Installation on DIN-Rail